### $+\frac{1}{2}+$  + a b | e a u<sup>.</sup> **Leading the Way**

A guided eLearning Journey

Beginner Keeping Things Straight: Best practices around Hierarchies, Groups, and Dates in Tableau Desktop

June 23rd, 2020; We will start five minutes after the hour

#### **About Frannie**

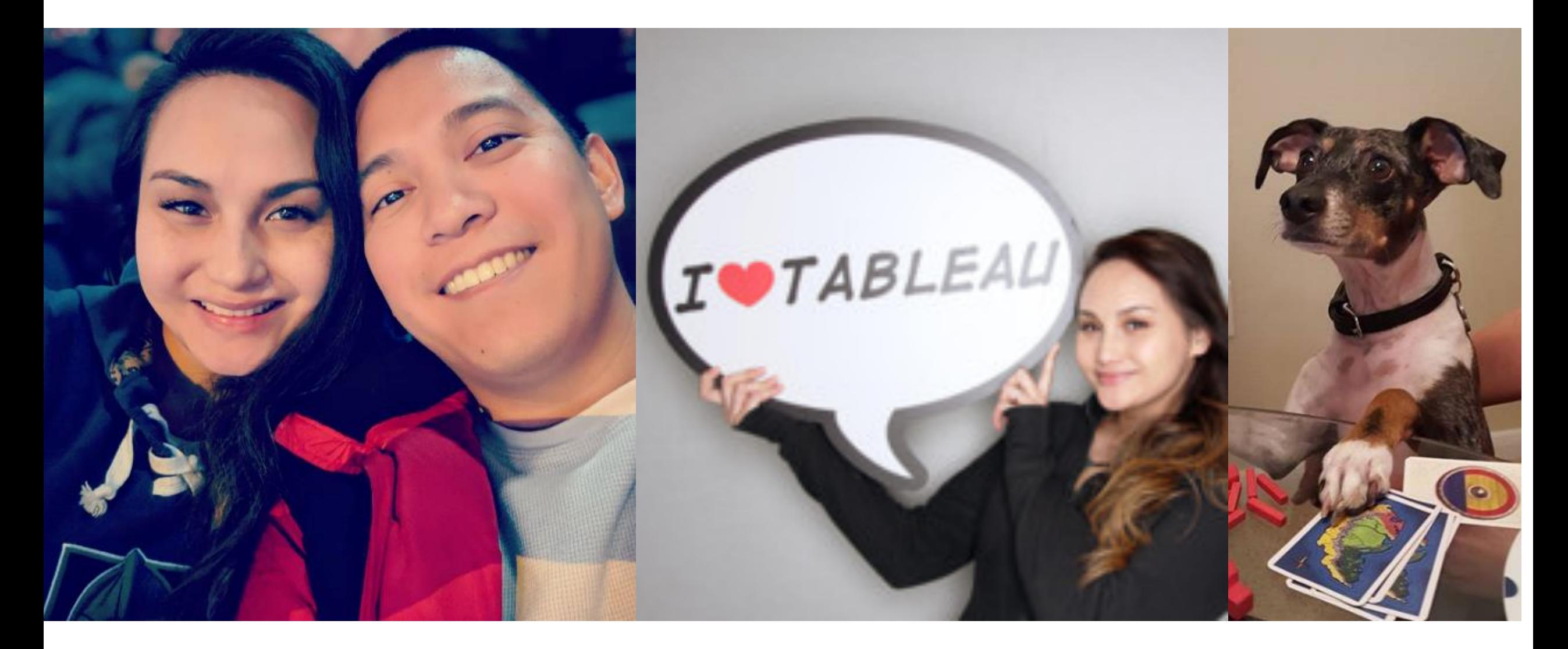

### **Agenda:**

1)Housekeeping 2)Groups 3)Hierarchies 4)Date/Time Fields 5)Q&A

# **T[oday's Session](https://tinyurl.com/ycgffr56)**

- Is being recorded!
- Type your questions into Q&A box; be sure to direct them to the panelists
- I'll answer a couple of FAQs at the end
- Complete this survey to be entered into a drawing to win Tableau swag: **https://tinyurl.com/ycgffr56**

# **Today's Session**

eLearning Modules/Topics

- Desktop I: Fundamentals
	- Creating Groups in your Data
	- Creating Hierarchies in Your Data
	- Working with Date Fields

### **For next week**

- Aggregations and Calculations
- June 29th, 2020

#### eLearning Modules/Topics

- Desktop I: Fundamentals (*continued)* 
	- Using Calculations: Customize Your Data
	- Using Calculations: Working with Strings, Dates, and Type Conversion Functions
	- Using Calculations: Working with Aggregations
	- Using Quick Table Calculations to Analyze Data

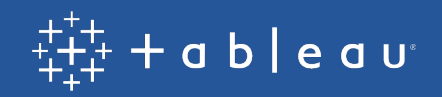

# **Keeping Things Straight**

Best practices around Groups, Hierarchies, and Dates in Tableau Desktop

### **Grouping Tips – Creating groups from dimensions pane**

- Use Find to search for text. Choose between Starts With, Contains, and Exact Match
- You can specify a Range to search within
- Selecting 'include Other' creates a group containing values that have not yet been grouped
- Toggle 'include Other' on and off to help with visibility into which groups you've already created
- Apply button saves changes and keeps the window open
- Cancel button doesn't save any changes and closes the window
- OK saves changes and closes the window
- Reset gets rid of all groupings and reverts the copied field back to the state of the original field

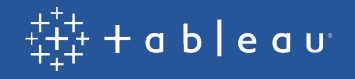

## **Grouping Tips – Creating groups visually**

- If you create a group by making selections within a viz, there will be changes to the viz
- When creating groups by selecting labels, the dimension gets replaced by the new grouped field
- When creating groups by selecting marks, the original dimension stays where it is. Your new grouped field appears on color

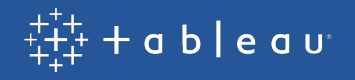

### **Hierarchies**

- If not using Tableau Desktop, end users of your viz can only interact with hierarchies when they're used on columns or rows
- If you don't want end users to interact with hierarchies, you can
	- Duplicate the fields you want to use, don't include them in hierarchies, and use those on the viz instead
	- Put the viz on a dashboard and then float a blank object over where the hierarchy + and signs would appear
- Hierarchies are not the only way to drill down
	- Create multiple charts and use actions
	- Viz in tooltip
	- See underlying data
	- Sets, set actions, and calculated fields

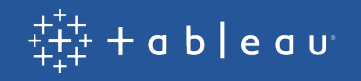

# **Non-hierarchy Drill Down Opt**

Actions: https://help.tableau.com/current/pro/deskt us/actions\_dashboards.htm

Viz in Tooltip: https://help.tableau.com/current/pro/ us/viz\_in\_tooltip.htm

Drill-down examples using Set Actions (Intermediate set actions, and calculations): https://www.tableau.com analytic-concepts-express-tableau-set-actions-9910

# **Date/Time Fields**

- Set fiscal year start month: https://help.tableau.com/current
- Discrete vs continuous
	- Use discrete dates when you want to delineate between date/tim sort date/times in a non-chronological order
	- Use continuous when you want an unbroken axis and when you w chronological order)
- Custom dates are useful when you don't want users to hierarchies. Also useful when you want to use a particul
- Get familiar with the options available when you drag a shelf
- Practice right-click dragging date/time fields and famil options as well

## **Resources on Time Analysis**

ISO - 8601 Week-Based Calendar: https://help.tableau.com/current/pro/deskto

Fiscal Dates: https://help.tableau.com/current/pro/desktop/en-us/dates\_fisca

Visualizing Time: Beyond the Line Chart (Whitepaper): https://www.tableau.com beyond-line-chart?signin=1e3b700a496ebbf83154485b70203488

New Ways to Visualize Time (Video): https://youtu.be/iDll2j1Izts

Greatest of All Time Analytics (Advanced - Tableau Conference 2018 Session Re

Introduction to Time Analysis (Advanced - Guided eLearning Webinar Recording): https://www.tableau.com/learn/webinars/introduction-time-analysis#video

### **For next week**

- Aggregations and Calculations
- June 29th, 2020

#### eLearning Modules/Topics

- Desktop I: Fundamentals (*continued)* 
	- Using Calculations: Customize Your Data
	- Using Calculations: Working with Strings, Dates, and Type Conversion Functions
	- Using Calculations: Working with Aggregations
	- Using Quick Table Calculations to Analyze Data